# **Migrating to a Self-hosted WordPress account with 123-reg**

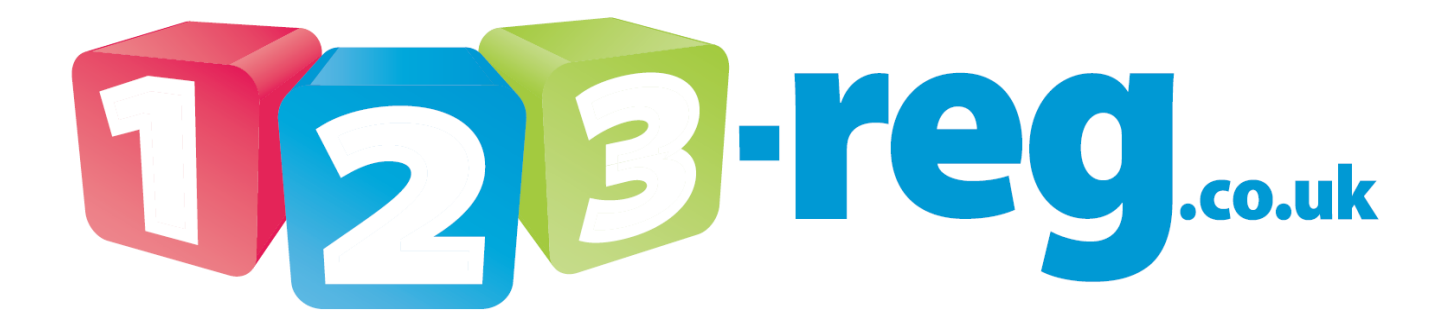

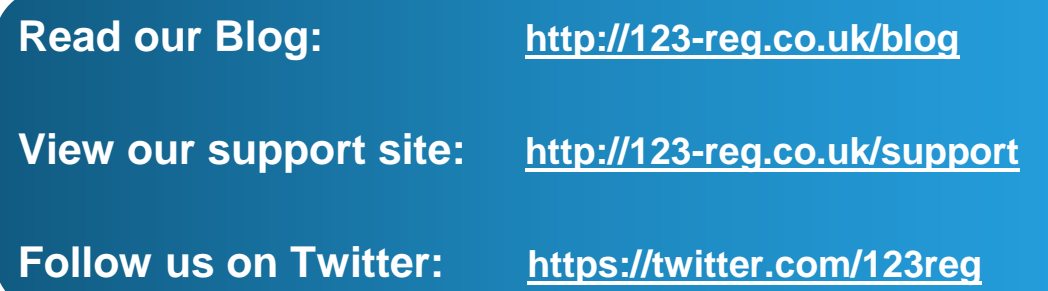

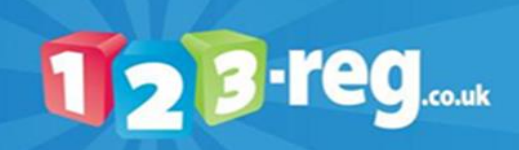

# **Contents**

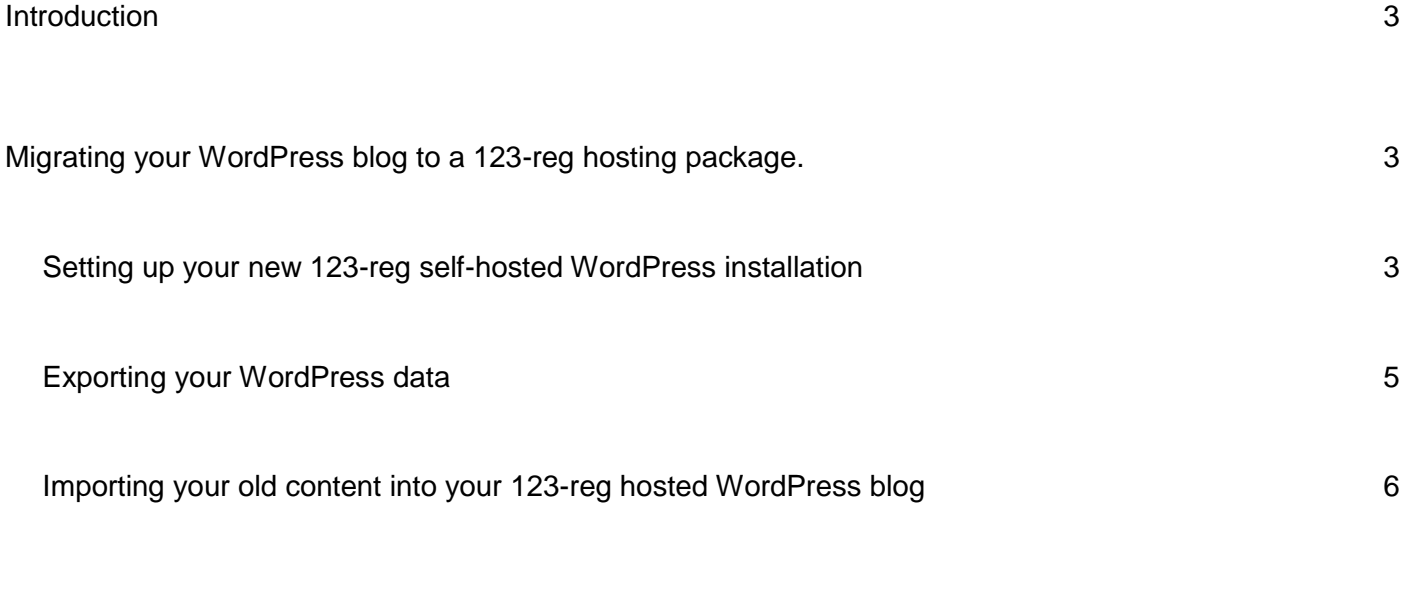

[What next?](#page-7-0) 8

<span id="page-1-0"></span>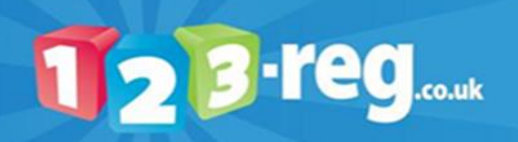

## **Introduction**

#### Migrating to a Self-hosted WordPress account with 123-reg

Choosing a WordPress self-hosted option on a 123-reg Shared hosting package means you get a free domain name, personalised email addresses and free WordPress installation, all on your own hosting space.

WordPress is the most popular blogging platform on the web and is available for free with 123-reg shared hosting packages as one of its 123-apps. It is an open-source software that has been developed by the community that use it. That also means there are thousands of plug-ins (additional pieces of software) available that make your own blog more customisable as do the 1,000s of themes or skins available. Best still most of them are free you just need to take some time to find the ones that best fit the site you want.

With a 123-reg web hosting package you can get all that and stick it in a professional wrapper. You will get a free domain name, to give your site a personal touch too. The process is simple too for you to get started and if you already have a WordPress.com blog and are looking to move it to a self-hosted option with 123 reg.

# <span id="page-2-0"></span>Migrating your WordPress blog to a 123-reg hosting package.

#### <span id="page-2-1"></span>Setting up your new 123-reg self-hosted WordPress installation

Purchase a 123-reg Linux web hosting package and using your 123-reg login details, **login** to the 123 reg control panel.

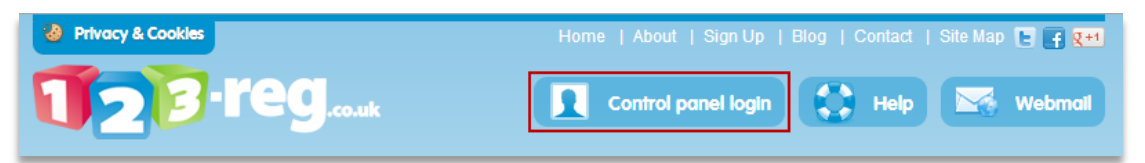

2. Scroll down to the web hosting section and choose the domain name linked with your web hosting package from the drop-down box. Click the **Manage** button.

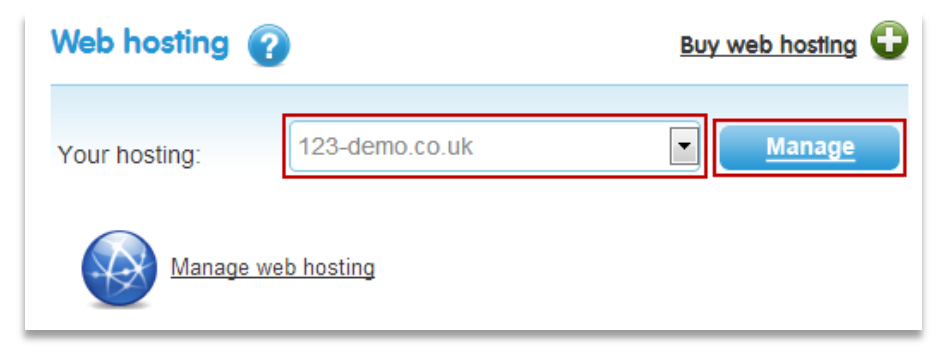

Under the **CGI Scripts** section, click on the **WordPress Blog** link.

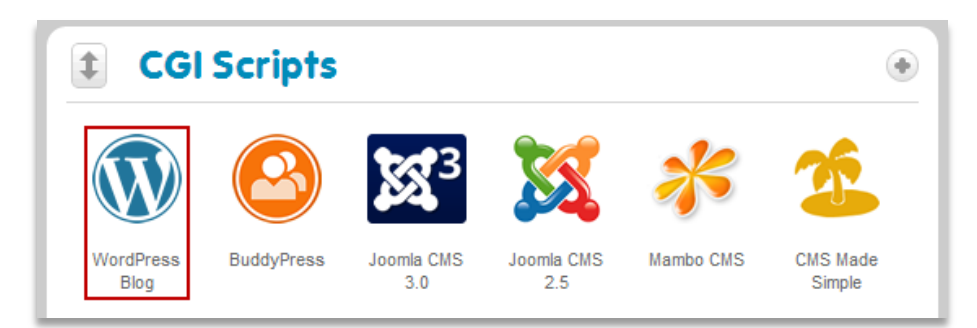

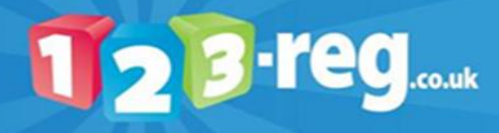

Choose the directory on your site that you wish to install WordPress to and press the **Install Now** button.

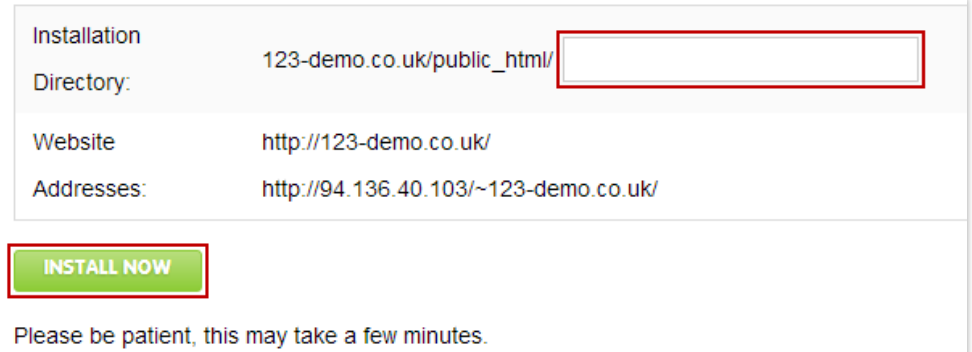

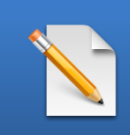

**Please Note: WordPress will be installed into the directory selected here, if you wish to install WordPress to the root leave the box after your domain name empty.**

5. Your blog will now be set-up, this may take a few moments. In the meantime, you need to export your existing content from your old WordPress blog.

<span id="page-3-0"></span>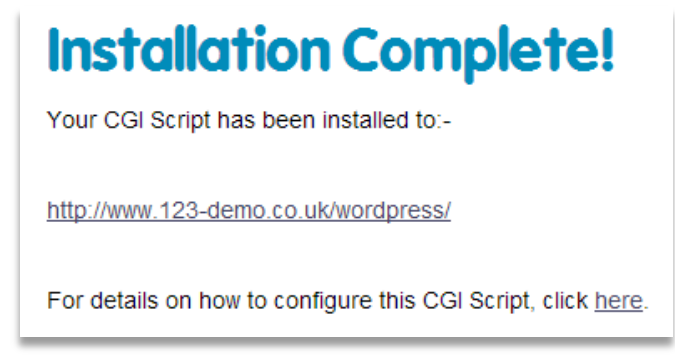

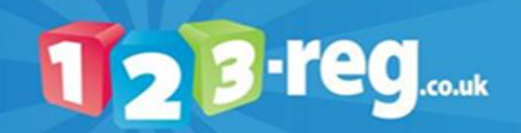

#### **Exporting your WordPress data**

Login to your existing **WordPress.com** blog.

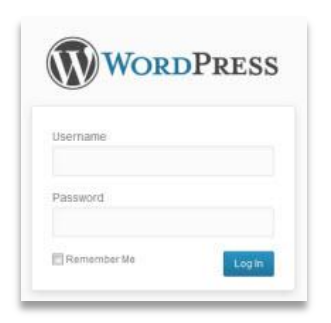

Choose Tools from the left-hand side menu and click on **Export.** 

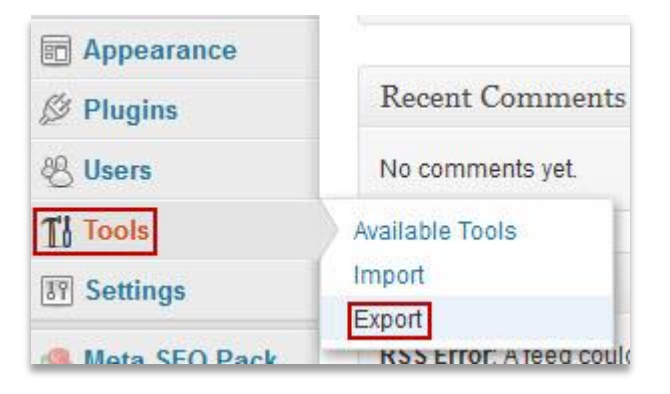

Ensure the **All Content** radio button is checked and click **Download Export File.** 

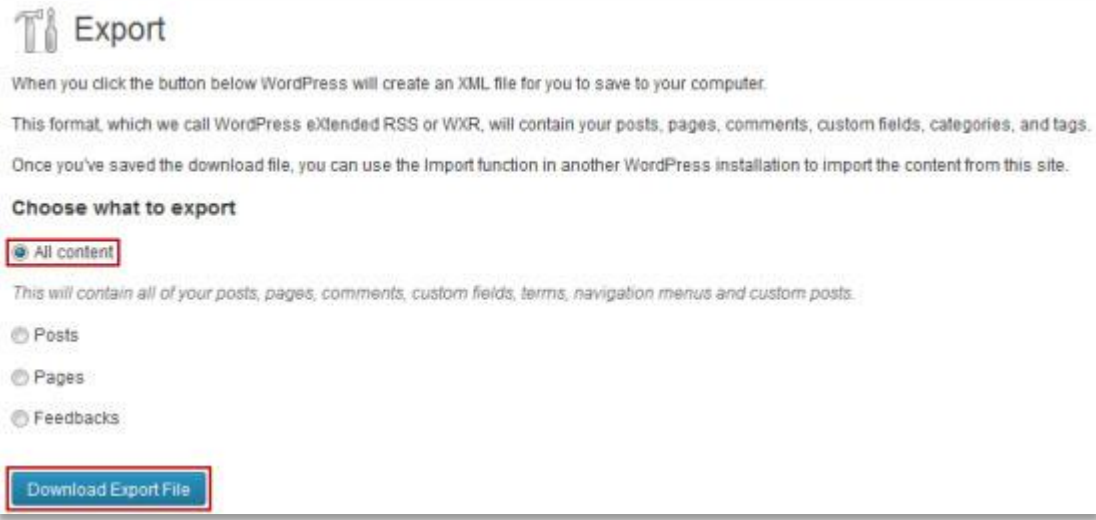

4. Save the created **XML file** to your PC or flash drive.

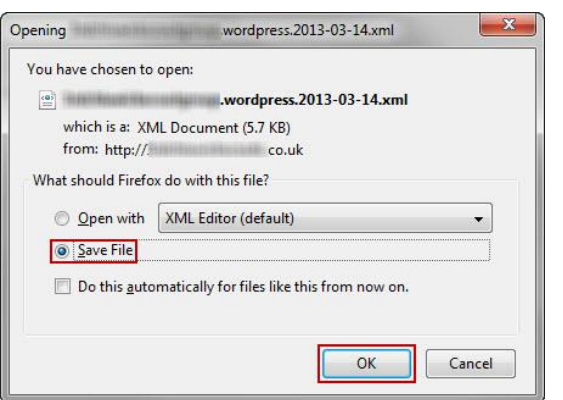

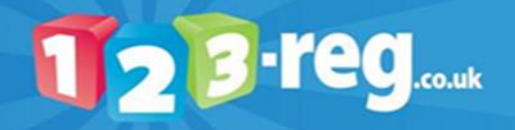

#### <span id="page-5-0"></span>Importing your old content into your 123-reg hosted WordPress blog

**1. Login** to your WordPress blog.

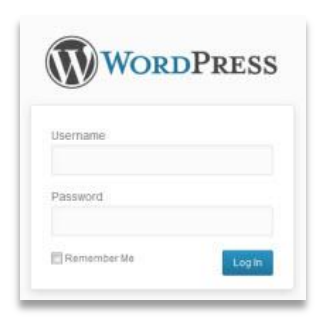

Choose Tools from the left-hand side menu and click on **Import**.

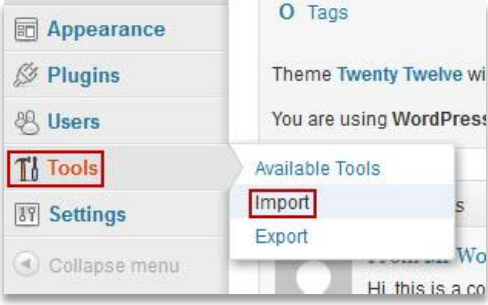

#### Click on the **WordPress** link.

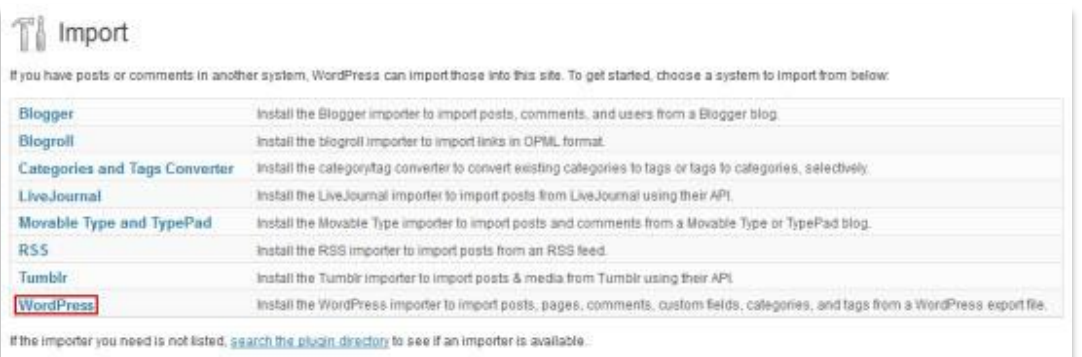

You will be prompted to install The WordPress importer plugin. Click **Install Now**.

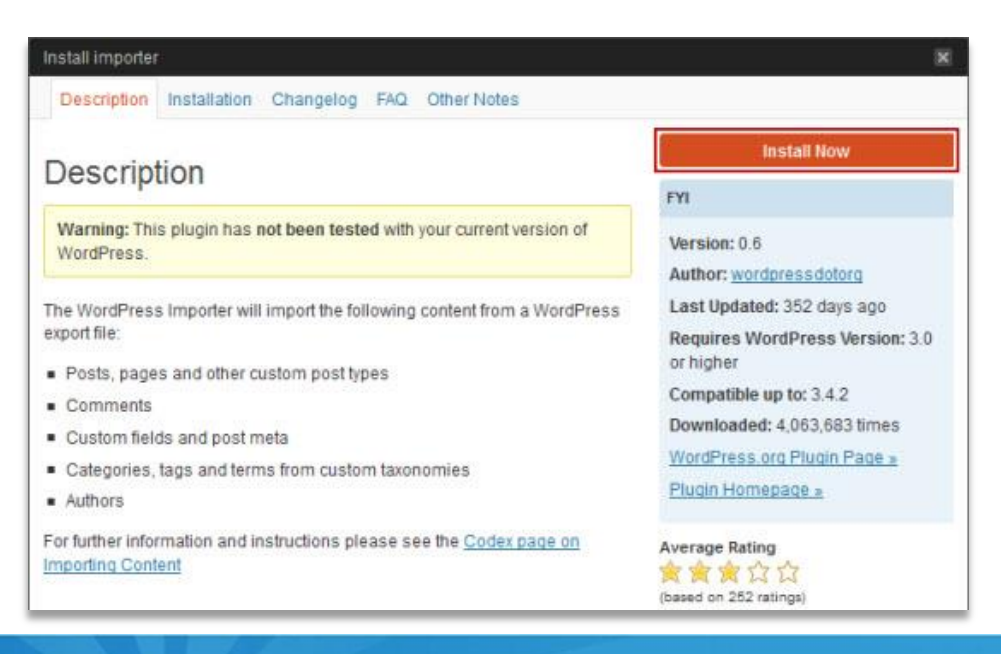

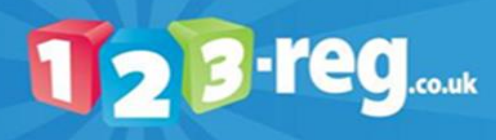

#### **5.** Once notified the plugin is installed click Activate Plugin & Run Importer.

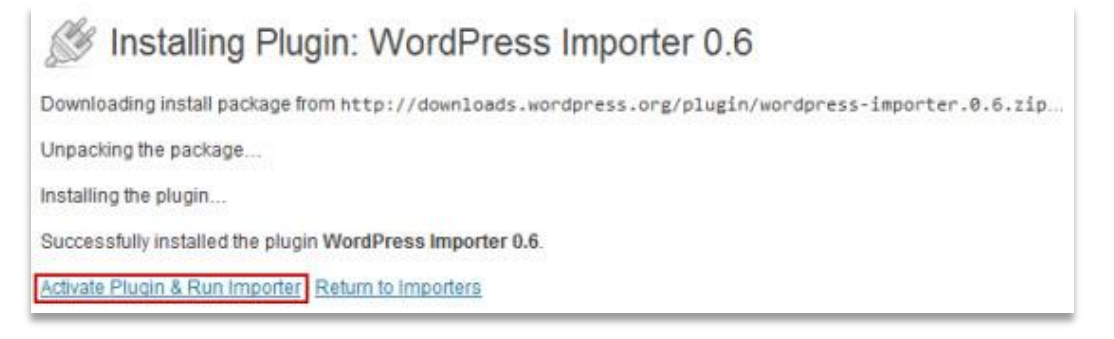

Select the **XML** file you created earlier by using the **Browse** button.

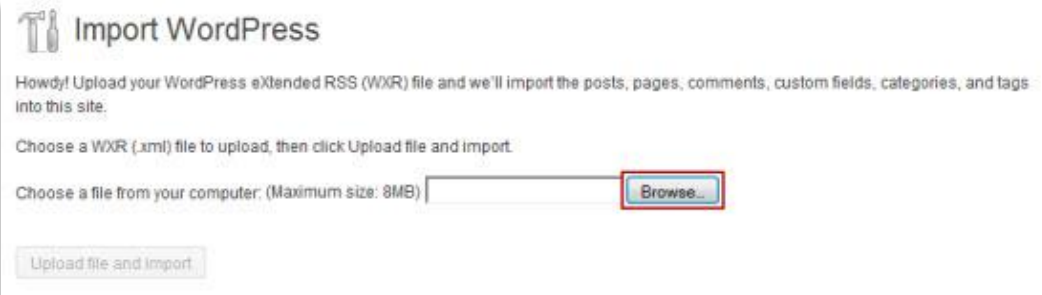

7. Click the **Upload file and import** button.

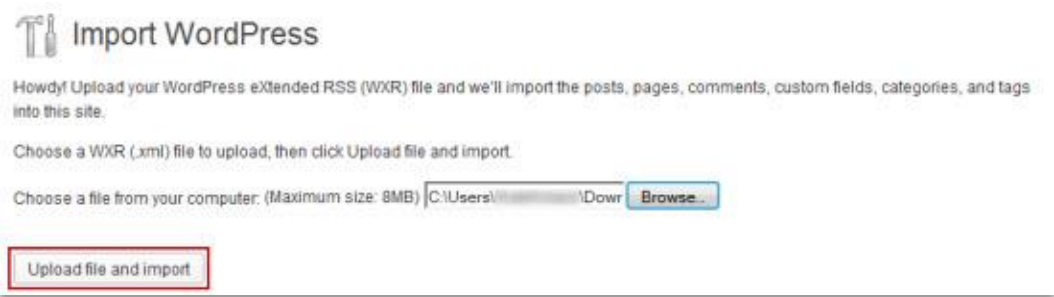

Check the information being imported. Ensure you check the check-box **Download and import file attachments** to ensure all of your posts are imported. Click the **Submit** button.

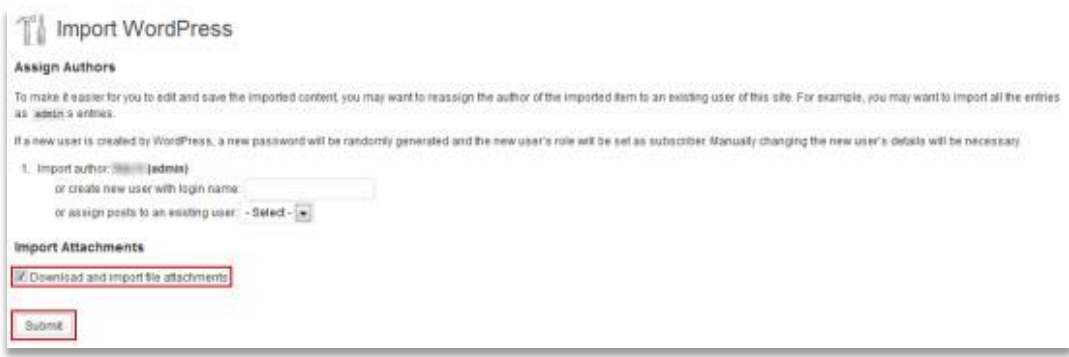

9. Your blog should now be populated with your existing posts and data.

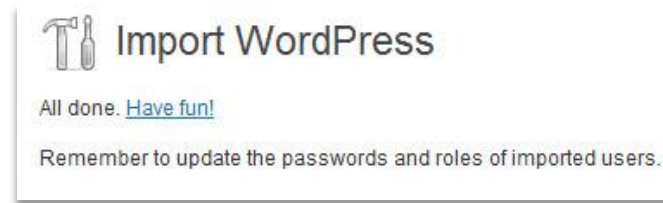

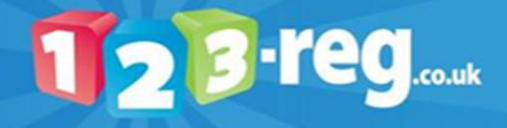

10. However, your blog appearance will be the default look, your custom menus, layout and colour scheme will not have been imported. You can now choose to install a new theme to give your new blog a new look or if you have a copy, install the theme you used on your former blog. You may also want to do the same with plug-ins for your blog.

You can upload themes via the appearance menu, choosing the Themes link and Install Themes tab.

You will also need to change your General Settings including Site Title and tagline via the Settings Menu.

### <span id="page-7-0"></span>What next?

Now your blog is on your personalised service you are now ready to create your email address. We have another step-by-step guide to help you through that process.

Download it here:<http://www.123-reg.co.uk/support/answers/my-email-guide-1429/>

You also need to let your visitors know that your blog has changed. WordPress.com offer a paid-for site redirect service that will automatically direct visitors to your old site to the new domain you enter. This is obviously the most comprehensive way of making sure you don't lose any traffic however, if you do not want to pay for that service, you can opt to simply post a final blog post on your old blog, telling people that your blog has moved and providing them with the new domain as a hyperlink so that they can click along and find you.

We are here to answer your technical queries on your new hosting package. The rest is up to you.

#### Get blogging.

Visit<http://www.123-reg.co.uk/support> for further help and articles on our full range of hosting services and related products.

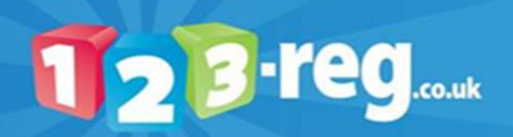